# Get all the support you need

ICT Trainings offers lots of support to help you prepare for your future.

Find a wide range of support, including official ICT preparation materials – www.icttrainnings.com/

Find quizzes and learning tips on our Facebook page – www.facebook.com/ICTtrainingsLahore

# Register now

You can take the course in a class or online on computer. Step 1: Visit ICT Trainings Centre Choose from over 50 courses. Step 2: Choose from over 50 Courses Find out about registering, costs and preparation courses. Step 3: Choose your starting date and time We have dates every month – and you can register just one week before taking your course.

Find out more at [www.ict-trainings.com](http://www.ict-trainings.com/)

# Show you are serious about your career

Join millions of people that have selected IT and using in official/daily chores.

*ICT Certificates* to show they have the work-focused

IT and Telecom skills for career success. These high-quality international courses are developed by Industry leading professionals

Boost your employability – get the IT skills you need to access the best jobs.

Excel in business-related studies with proven IT skills.

Recognized by top local & multinationals as a quality delivering educational institution.

# Contact us

ICT Trainings Lahore

349 H/3, Johar Town Lahore Punjab Pakistan Cell: +92 321 3499131 LandLine: +92 42 35951406-7

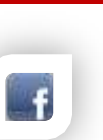

Find us: website: ict-trainings.com <http://facebook.com/ICTtrainingsLahore> email: info@ict-trainings.com [www.ict-trainings.com/curriculum/wordpress](http://www.ict-trainings.com/curriculum/wordpress-leaflet.pdf)[leaflet.pdf](http://www.ict-trainings.com/curriculum/wordpress-leaflet.pdf)

ICT develop and produce the most valuable range of qualifications for learners of IT and Telecom.

Over 20000 students trained in Two Decades.

Universities, employers, government, ministries and other organizations recognize us as valuable partner. ICT Trainings Institute – Engineering Your Career

# **WordPress**

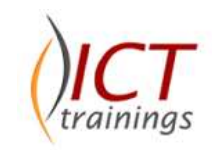

# Course Guide

WordPress training curriculum is designed to develop the skills necessary to develop Web site on the Internet, deploying dynamic content widgets, plugins etc using WordPress.

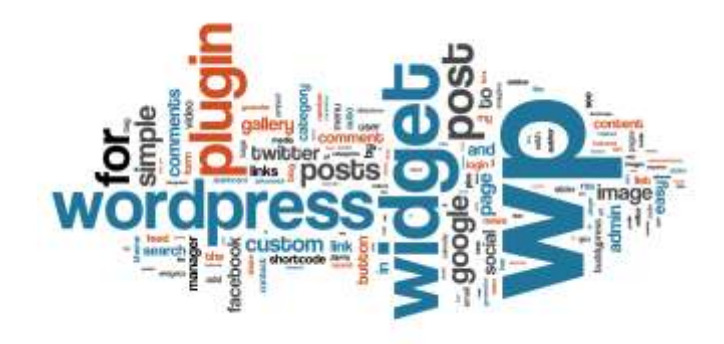

# WordPress is globally accepted technology

The WordPress istrusted and accepted by leading employers, educational institutions and governments worldwide.

For a full list of organizations using these market-leading exams, go to www.wordpress.org

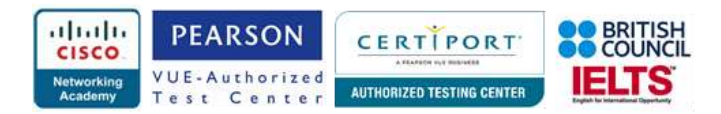

# WordPress Course Contents

Our WordPress training course has been designed to give you a complete overview so you can work effectively fast. We take you from the basics to a practical level, developing your skills and getting you to use them straight away. If you can create a word document you can use wordpress.

# *1. Basic Web*

#### Basic Concepts

- Networking
- Internet
- Domain
- Hosting
- Website & its types; Dynamic & Static
- Blogs, Web, CMS, Micro-Blogging, Social Community, **Application**

# Basic HTML

- Notepad
- Basic HTML Tags
- MS Front Page

#### Introduction to web accessories

- cPanel
- FTP Softwares
- Color Picker
- **Pixel Ruler**

#### *2. WordPress Introduction*

- **New What is WordPress?**
- How can WordPress help me?
- How much does WordPress cost?
- How/where do I get WordPress?

# *2.1 WordPress Installation*

#### **Preparation**

- Reserving a domain name
- Choosing web hosting

## Installation on Server

- Installing WordPress from scratch
- Creating & Connecting Database
- Changing your password

## Installation on Local Host

- Downloading & Installing XAMPP
- Understanding the folders
- Creating & Connecting DB

# *3. Getting Started*

# Overview of the Homepage

- **Posts**
- Pages
- Sidebar
- Search

## First Face of Dashboard.

#### A blog would be made, in default theme.

#### *4. What is a post?*

- Your first post basics
- Post; Details
- Working with photos
- Working with videos
- Categories & slugs

## *5. What is a page?*

- Difference between post & page
- **•** Your first page
- Pages; Details
- Working with photos/videos

## *6. Media*

*7. Links*

#### *8. Comments*

#### *9. Themes*

- What is a theme?
- Folder Strategy
- Finding a great theme
- Theme directories
- Paid themes
- Installing a theme, ways & techniques

#### *10. Plugins*

- What are plugins?
- Folder & File Strategy
- Finding plugins
- Plugin directory
- **Plugin search**
- Installing plugins ways & techniques

#### *11. Widgets*

- What is a sidebar?
- What are sidebar widgets?
- Choosing and installing sidebar widgets i. Adding links ii. Adding text and images
- *12. Header; how to make a beautiful header ?*
	- i. Using theme features ii. Using Static images
	- iii. GIF files

# *13. Footer; How to maintain Footer?*

- Using widgets
- Static & gif images

# *14. Working with sliders*

- Working with Theme options
- Using plugins
- Dynamicity & possibilities

# *15. Menus*

- Menus default options
- Theme default options
- Arranging multiple menus

# *16. Users*

- Add/edit users
- User roles
- How to delete users
- What if user is mistakenly deleted

*19. Themes; Advance Lecture* Finding a great related theme

*20. Plugins; Advance Lecture*

Recommended plugin list for:

Artisteer; download, usage, tips & tricks

Theme Options

 Choosing a plugin Do, s and don't, s

Photo galleries

Changing & working with a new theme, this too would

Troubleshooting with theme options & wp default options

# *17. Tools*

#### *18. Settings*

- **General**
- **Writing**

be a blog.

Reading

**Discussion**  Media **Privacy**  Permalinks Flickr RSS

- SEO
- Contact and other Forms
- Web Statistics
- Anti Spam
- Social Networking
- WP Super Cache
- All in one SEO
- Google Sitemaps XML
- Search Everything
- WP-DB Manager
- WP Touch
- The mobile pack plugin
- Rank Tracker

#### *21. Basic CSS*

- Basic rules & tags
- **Quick understanding of CSS**

#### *22. WP in operation theater*

- Inspect Element
- Location of files
- Customizing website as required

#### A new website would be made using a premium theme

#### *23. Understanding the exact needs of website*

- Business/organization/product info
- Vision & expectations from website
- **Estimated budget/time**

# WordPress Expert Level

#### *24. Posts*

- Backing up & restoration
- **Bulk post creation/deletion**

## *25. Migrating WP*

- From localhost to server (all possible scenarios)
- Using advance plugins
- **Auto installation of WP on server**

## *26. Managing Users*

- Understanding user management
- **User Role management**
- Plugins used for managing users

# *27. Working with Advance Plugins*

- Forms; creating and customizing a contact form
- Anti-Spam; Preventing Spam in your comments
- **Social Networking; Hooking in Twitter and Facebook**
- Search Engine Optimization (SEO); Making your site more "Google Friendly"
- Urdu Plugins
- Islamic Plugins & Gadgets
- **Ecommerce plugins/themes overview**
- Video advance plugins

#### *28. How to adapt & grow the site*

- **Custom Post Types**
- Custom Taxonomies
- **Parent-child themes**

# *29. WordPress Upgrades*

- How to upgrade WordPress
- Advance Tips & Tricks
- **Generating RSS & Atom Feeds**
- **Troubleshooting & finding support on internet**

www.ict-trainings.com/curriculum/wordpress-leaflet.pdf